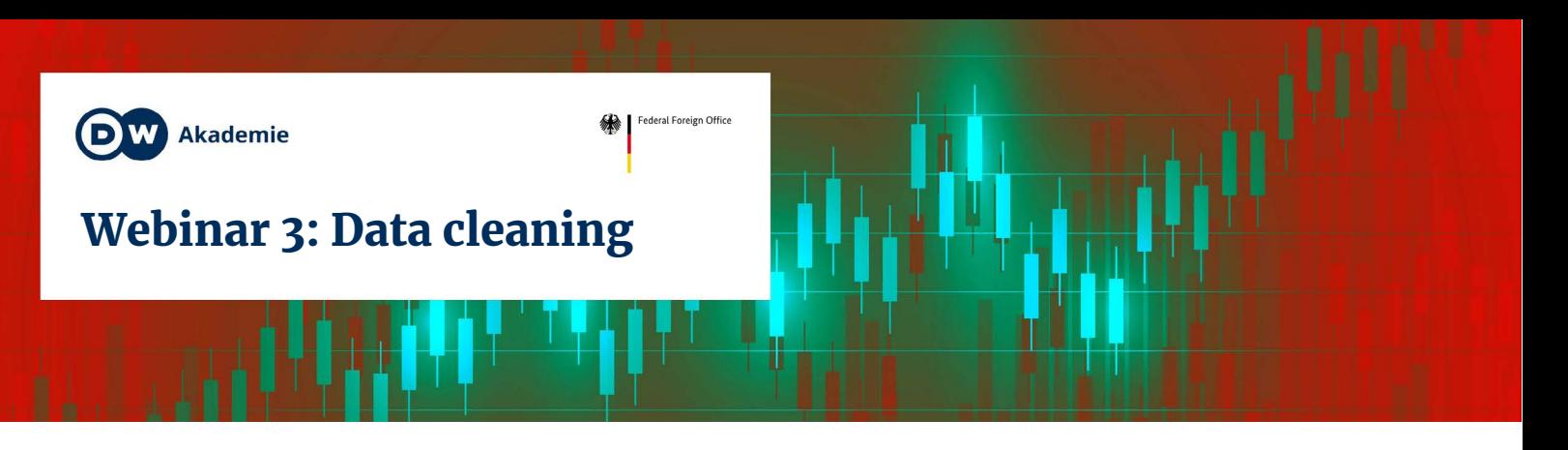

When you find data, it's often not ready for analysis yet. It needs to be tidied up first.

# What is tidy data?

- machine readable
- only relevant information
- one column = one feature

# Common problems

### **NOT MACHINE-READABLE**

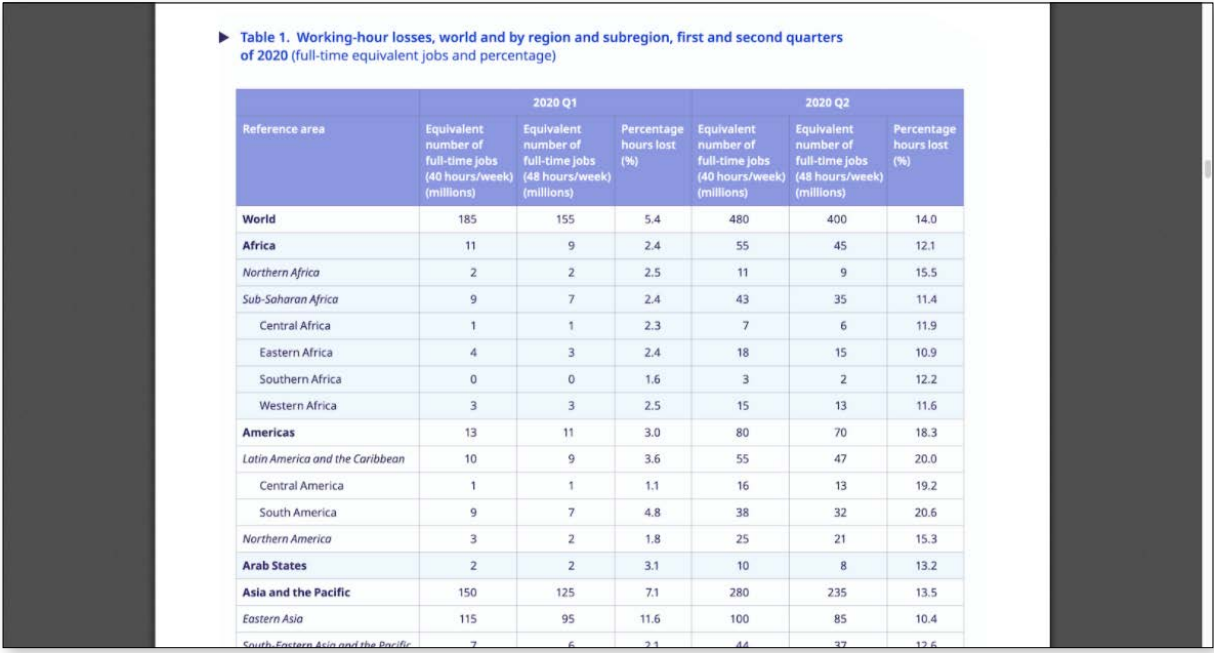

**Example:** PDFs, scanned Documents **Solution:** [Tabula,](https://tabula.technology/) OCR software

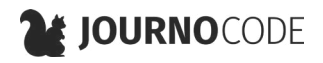

#### **BURIED DATA**

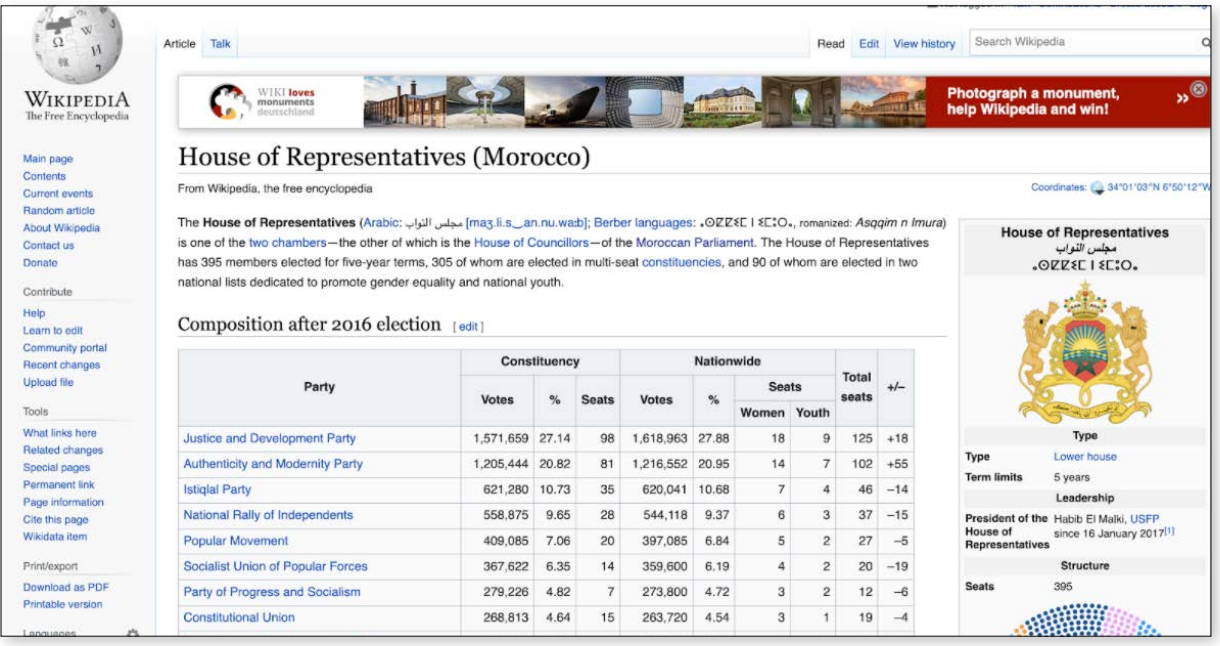

**Example:** Tables on websites that don't offer a download button

# **Solution:** Scraping (s. Handout 2)

• [A web scraping toolkit for journalists](https://journocode.com/2019/01/28/web-scraping-tools-journalists-how-to/) — Journocode

#### **DIFFERENT SPELLINGS & TYPOS**

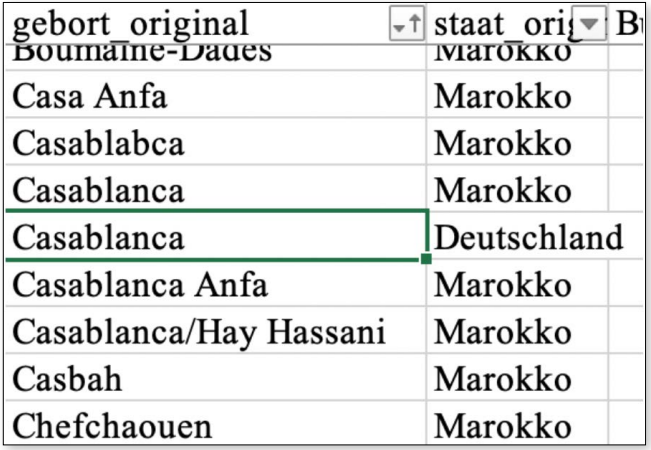

**Example:** Typing errors in city names

**Solution:** Change manually. For advanced users: Pattern recognition with [regular expressions](https://blog.usejournal.com/regular-expressions-a-complete-beginners-tutorial-c7327b9fd8eb) or via [Open Refine](https://openrefine.org/)

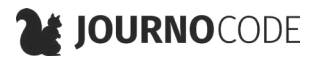

## **INCORRECT ENCODING** (A.K.A. FILE ORIGIN)

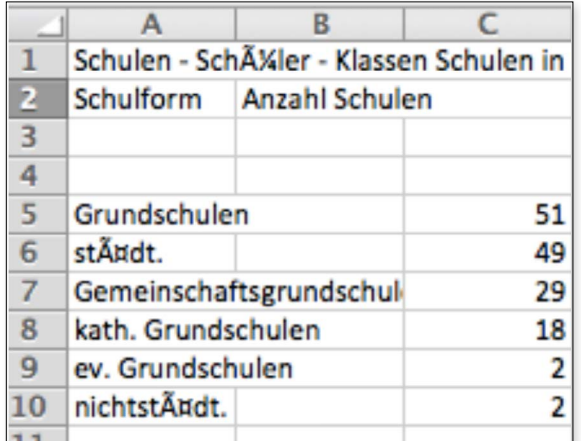

Encoding determines how computers translate ones and zeros into characters

- · different encodings are optimized for different languages
	- UTF-8: international standard,  $\bullet$ versatile
	- Win-1252 (a.k.a. Latin-1): Windows standard for Western European languages like German or French
- Win-1256: Windows standard for Arabic

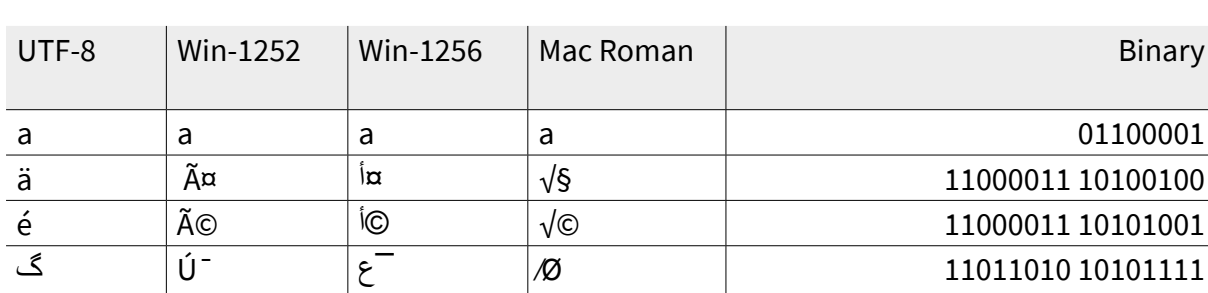

If a file is opened with the wrong encoding, it might show the wrong symbols:

"é" in UTF-8 becomes "é" or "<sup>j</sup>©" in different encodings **Example:** Solution: Look for strange symbols in the data, try out different encodings while importing data

### **FAULTY CSV IMPORT**

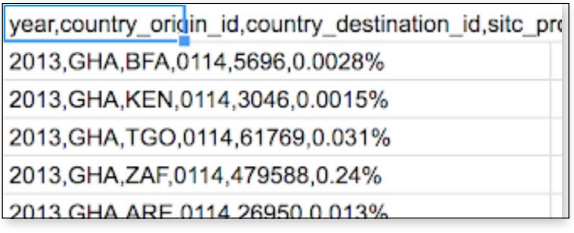

**CSV:** tabular data format with comma separated values:

- Rows are separated by line breaks
- Columns are separated by commas (or sometimes semicolons or tabs)

**Example:** ";" instead of "," as column separator or "," instead of "." as decimal separator

**Solution:** look at import settings while opening in Excel or LibreOffice

## **Tutorials:**

- Import CSV files in Excel -Copytrans.net
- Import CSV files in LibreOffice -LibreOffice.org
- Import CSV files in Google Sheets -Google.com

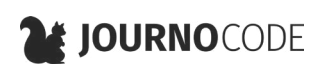

# Workflow tips

### **DOCUMENTATION!**

- Write down: **What** did you do? **Why?**
- Helps you and others retrace your steps

### **SPREADSHEET ORGANIZATION**

- **• Tipp:** Save your raw data, make a copy to work in!
- Move metadata to a new sheet: sources, date created, author, licenses etc.

# **TOOLS**

Your best friends: spreadsheet applications like Excel, LibreOffice and Google Sheets! More useful tools:

- [Open Refine:](https://openrefine.org/) Programm specifically for data cleaning, especially useful for messy text data
- [Tabula:](https://tabula.technology/) extract tables from PDFs
- [Table Capture:](https://chrome.google.com/webstore/detail/table-capture/iebpjdmgckacbodjpijphcplhebcmeop?hl=en) extract tables from web pages (see handout 2)
- [Regular Expressions:](https://blog.usejournal.com/regular-expressions-a-complete-beginners-tutorial-c7327b9fd8eb) search and replace patterns in text

# More resources

- [Top ten ways to clean your data](https://support.microsoft.com/en-us/office/top-ten-ways-to-clean-your-data-2844b620-677c-47a7-ac3e-c2e157d1db19) Microsoft.com
- [Quartz/bad-data-guide: An exhaustive reference to problems seen in real-world data](https://github.com/Quartz/bad-data-guide)  [along with suggestions on how to resolve them.](https://github.com/Quartz/bad-data-guide) — Quartz
- [How to prepare your data for analysis and charting in Excel & Google Sheets](https://blog.datawrapper.de/prepare-and-clean-up-data-for-data-visualization/) -Datawrapper.com

# Help each other!

Many problems are easier to solve together. If you don't understand something, chances are others have the same question – or even an answer. Also, learning new skills in good company is simply a lot more fun.

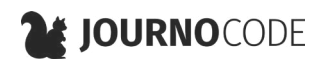